**Youth Risk Behavior Surveillance System (YRBSS)**

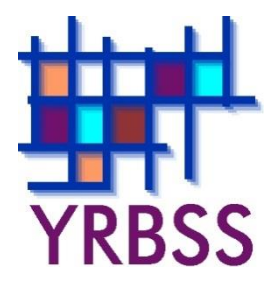

# **Conducting Trend Analyses of YRBS Data**

August 2013

**Where can I get more information? Visit www.cdc.gov/yrbss or call 800−CDC−INFO (800−232−4636).** 

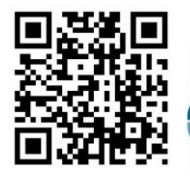

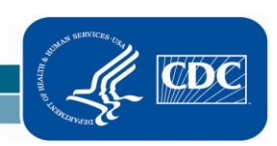

Viral Hepatitis, STD, and TB Prevention Division of Adolescent and School Health

## **Introduction**

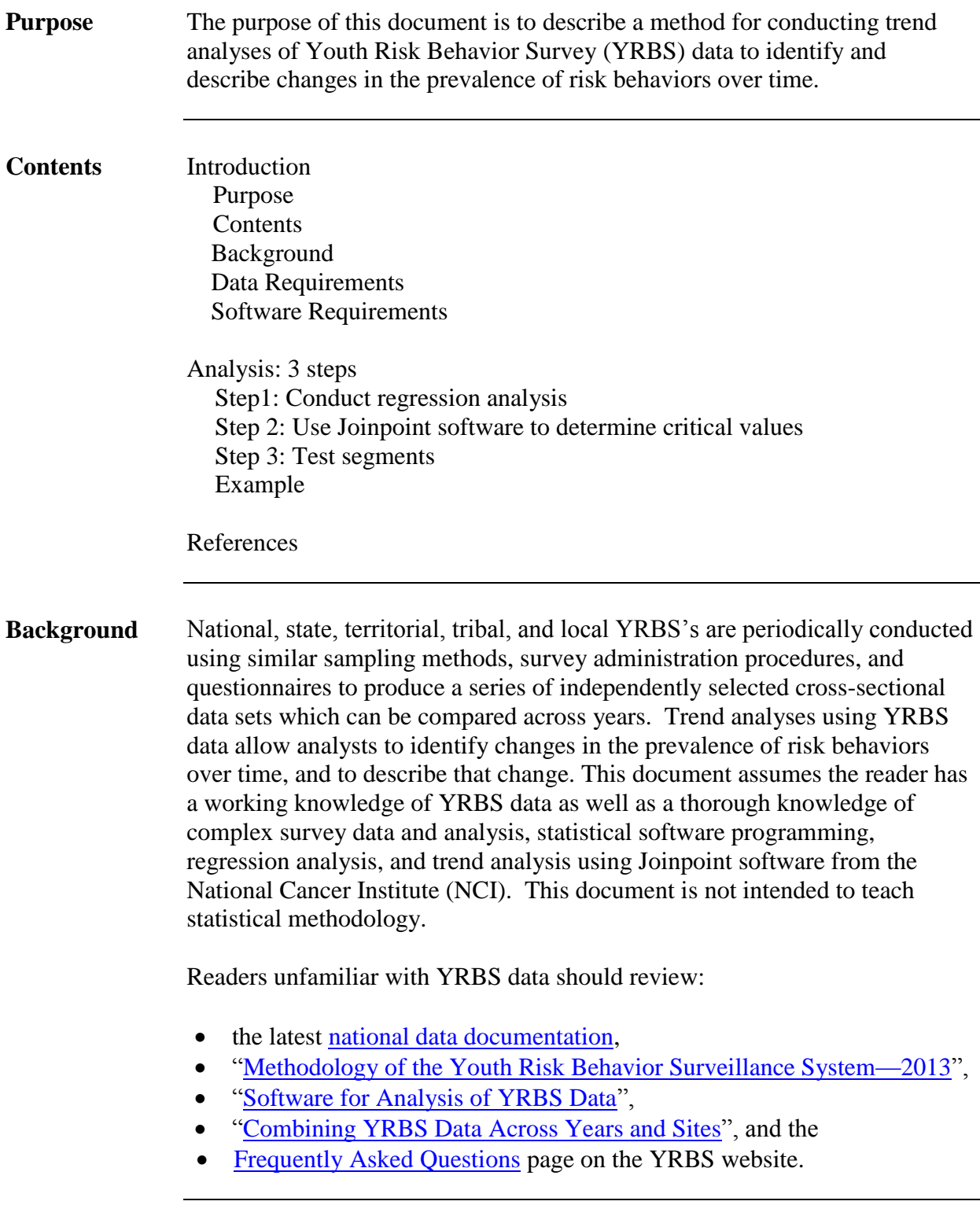

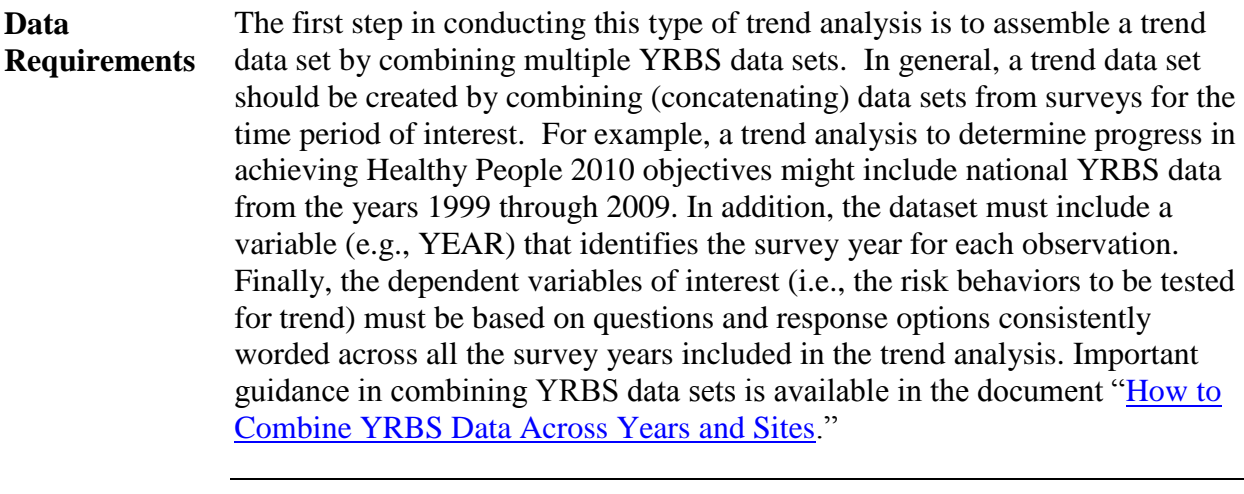

#### analysis in the context of SAS-callable SUDAAN. In addition, *Joinpoint* **Software Requirements**  The Division of Adolescent and School Health (DASH) conducts all complex survey analyses in [SAS-callable SUDAAN](http://www.rti.org/page.cfm?objectid=27767A30-64D1-4FCD-A85ED0E4338DC28E) (Research Triangle Institute, Research Triangle Park, NC). [While other statistical software designed to](http://www.cdc.gov/healthyyouth/yrbs/pdf/YRBS_analysis_software.pdf) [analyze complex survey data will suffice](http://www.cdc.gov/healthyyouth/yrbs/pdf/YRBS_analysis_software.pdf), this document describes trend [software,](http://surveillance.cancer.gov/joinpoint/) a free trend analysis program offered through NCI, is used when there are significant non-linear (quadratic, cubic, etc.) trends to identify the year(s) where the trend changes. More information about Joinpoint, as well as the software download information, can be found on the [NCI website.](http://surveillance.cancer.gov/joinpoint/)

### **3-Step Analysis**

**Step 1:** 

**Conduct Regression Analysis**  Trend analyses for dichotomous risk behaviors, such as current smoking, are conducted using logistic regression. Similar analyses of continuous risk behaviors are conducted using linear regression. The logistic regression model used by DASH regresses the risk behavior (dependent variable) on continuous linear and non-linear time variables. In addition, models typically control for sex, race/ethnicity, and grade in school using categorical variables. Testing for linear and non-linear trends is accomplished using the following method:

- 1) Test for linear trends using a model that contains only a linear time variable (plus variables controlling for sex, race/ethnicity, and grade).
- 2) Test for quadratic trends by re-running the model with both linear and quadratic time variables.
- 3) Test for cubic trends by re-running the model a third time and include linear, quadratic, and cubic time variables.

In each case, only the highest-order time variable in the model is valid and can be accurately interpreted. All time variables (linear, quadratic, cubic, etc.) are treated as continuous and are created by coding each year with orthogonal coefficients calculated using PROC IML in SAS (see example SAS code at the end of this document).

If the p-value for the linear time variable is less than the *a priori* significance level (DASH typically uses  $\alpha=0.05$ ), then there is evidence of a linear change. If the associated beta for the significant linear time variable is negative (i.e., less than 0), there is evidence of a linear decrease. Similarly, if the associated beta is positive (i.e., greater than 0), there is evidence of a linear increase.

If the p-value for the quadratic time variable is less than the *a priori*  significance level (DASH typically uses  $\alpha$ =0.05), then there is evidence of a quadratic change. When quadratic changes are detected, the next step is to calculate the adjusted (e.g., for sex, race/ethnicity, and grade) prevalence and standard error by year, and then export these values into Joinpoint software to determine the critical year(s) or "joinpoints" where the non-linear trends change.

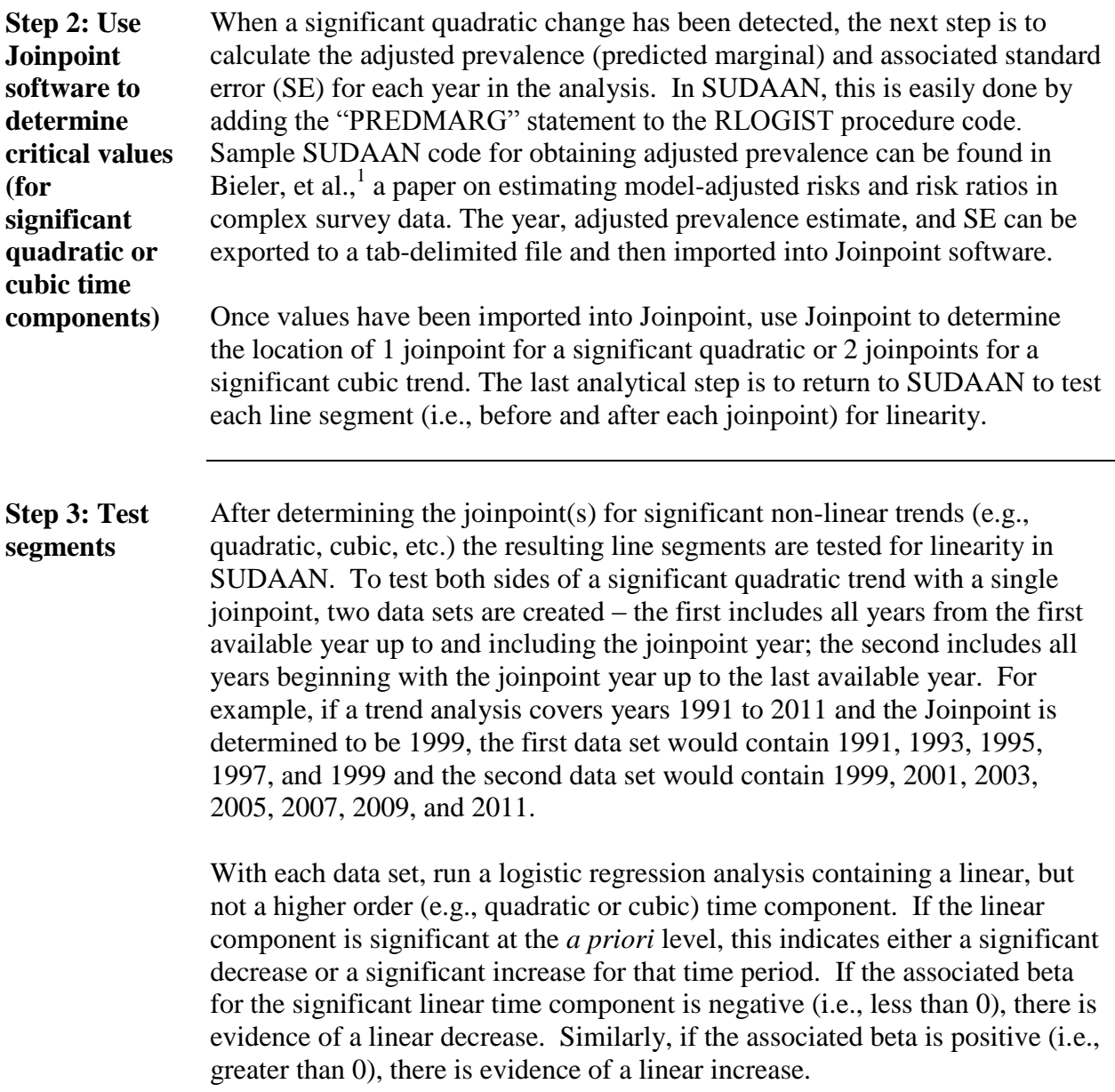

#### **Example**

 **Testing line segments for linearity to the left and right of a joinpoint (1999) in the event of a significant quadratic trend (QN29: Ever smoked a cigarette)** 

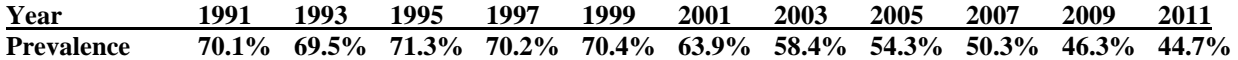

**/\***Produce orthogonal coefficients for linear trend testing to the left and right of the joinpoint year 1999\*/

 PROC IML; X={1991 1993 1995 1997 1999}; XP=ORPOL(X,1); PRINT XP; RUN; QUIT; PROC IML; X={1999 2001 2003 2005 2007 2009 2011}; XP=ORPOL(X,1); PRINT XP; RUN; QUIT;

DATA VARSET; SET DATA1.TRENDWK; /\* Testing for linearity to the left of the joinpoint. \*/ IF (YEAR=1991 OR YEAR=1993 OR YEAR=1995 OR YEAR=1997 OR YEAR=1999);

IF YEAR=1991 THEN T5L\_L=-0.632456; ELSE IF YEAR=1993 THEN T5L\_L=-0.316228; ELSE IF YEAR=1995 THEN T5L\_L=8.571E-21; ELSE IF YEAR=1997 THEN T5L\_L=0.3162278; ELSE IF YEAR=1999 THEN T5L\_L=0.6324555;

 PROC RLOGIST DATA=WORK.VARSET DESIGN=WR FILETYPE=SAS; NEST SURVYEAR STRATUM PSU/PSULEV=3 MISSUNIT; WEIGHT WEIGHT; SUBPOPN TOTALPOP=1; CLASS SEX RACE GRADE YEAR SURVYEAR; MODEL QL29 = SEX RACE GRADE T5L\_L; PRINT/BETAFMT=F8.5 SEBETAFMT=F8.5 P\_BETAFMT=F8.5; RUN;

 **In this example, T5L\_L had a p-value=0.52261 and beta=0.03704. Therefore, there was "no significant change in the prevalence of ever smoking a cigarette during 1991-1999."**

DATA VARSET; SET DATA1.TRENDWK; /\* Testing for linearity to the right of the joinpoint. \*/ IF (YEAR=1999 OR YEAR=2001 OR YEAR=2003 OR YEAR=2005 OR YEAR=2007 OR YEAR=2009 OR YEAR=2011);

IF YEAR=1999 THEN T7L\_R=-0.566947; ELSE IF YEAR=2001 THEN T7L\_R=-0.377964; ELSE IF YEAR=2003 THEN T7L\_R=-0.188982; ELSE IF YEAR=2005 THEN T7L R=0; ELSE IF YEAR=2007 THEN T7L\_R=0.1889822; ELSE IF YEAR=2009 THEN T7L\_R=0.3779645; ELSE IF YEAR=2011 THEN T7L\_R=0.5669467;

 PROC RLOGIST DATA=WORK.VARSET DESIGN=WR FILETYPE=SAS; NEST SURVYEAR STRATUM PSU/PSULEV=3 MISSUNIT; WEIGHT WEIGHT; SUBPOPN TOTALPOP=1; CLASS SEX RACE GRADE YEAR SURVYEAR; MODEL QL29 = SEX RACE GRADE T7L\_R; PRINT/BETAFMT=F8.5 SEBETAFMT=F8.5 P\_BETAFMT=F8.5; RUN;

 **In this example, T7L\_R had a p-value<0.0001 and beta=-0.99165. Therefore, there was a "significant linear decrease in the prevalence of ever smoking a cigarette during 1999-2011."**

## **References**

1) Bieler GS, Brown GG, Williams RL, Brogan DJ. Estimating model-adjusted risks, risk differences, and risk ratios from complex survey data. *American Journal of Epidemiology*  2010;171(5):618-23.